ГОСУДАРСТВЕННОЕ БЮДЖЕТНОЕ ОБЩЕОБРАЗОВАТЕЛЬНОЕ УЧРЕЖДЕНИЕ ГОРОДА МОСКВЫ «Школа № 2121 имени Маршала Советского Союза С.К. Куркоткина<mark>»</mark>

### ПРОЕКТНАЯ РАБОТА

 **ǿоздание игры для развития памяти человека на базе Visual studio** 

Руководитель: Мосина Татьяна Викторовна Выполнил: ȁченик 10"И" класса Земляков Сергей Алексеевич

**Ǻосква, 2019**

# ǿтруктура проекта

- ► **Цели проекта**
- ► **Ǽсновная часть**
- ► **ǿоздание игры**
- ► **Заключение**
- ► **Источники информации**

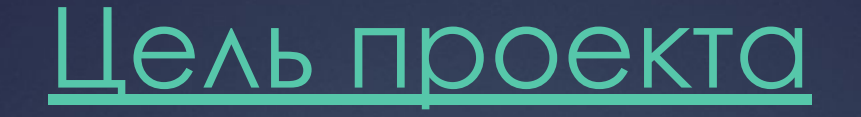

- ► **Цель:** воссоздать игру «таблица шульте» на платформе visual studio.
- ► **Задачи:**
- 1. Изучение игры «таблица Шульте»;
- 2. Изучение материала, связанное с написанием программы ;
- 3. Написание программы на языке программирования Visual Studio;
- 4. Тестирование программы;
- 5. Представление проекта.

## НОВНАЯ ЧАСТЬ

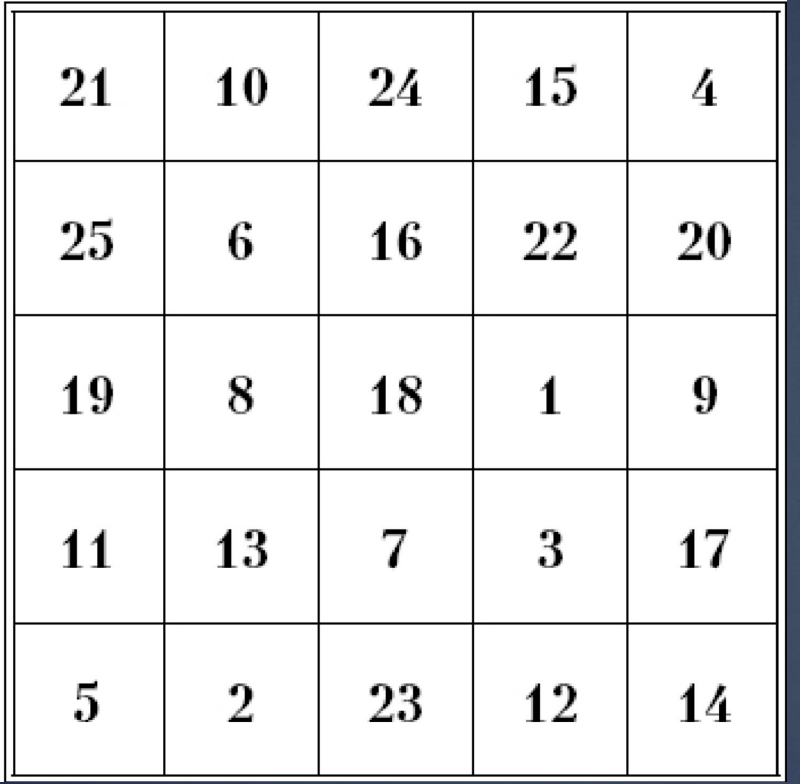

► Ȁаблица Шульте — квадраты с хаотично размещенными по ячейкам числами от 1 до 25 (наиболее популярный размер таблицы — 5×5) стали широко использоваться в целях улучшения внимания, концентрации и расширения периферического восприятия.

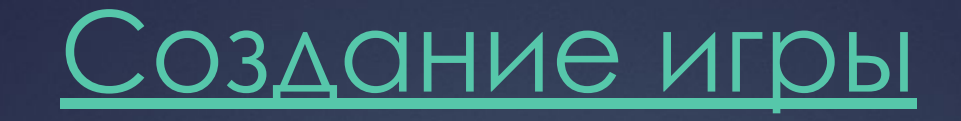

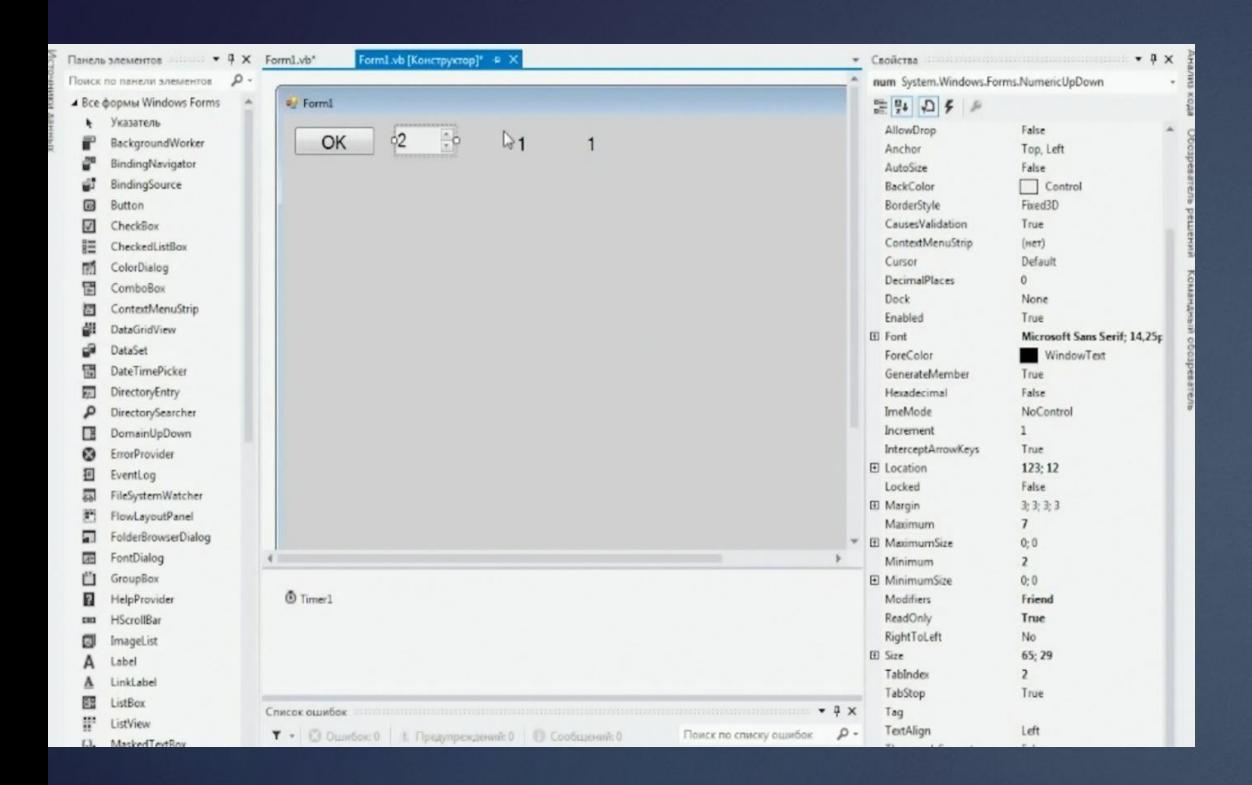

Я создал новый проект и  $\blacktriangleright$ разместил на нем кнопку, нумератор 2 ярлыка и таймер.

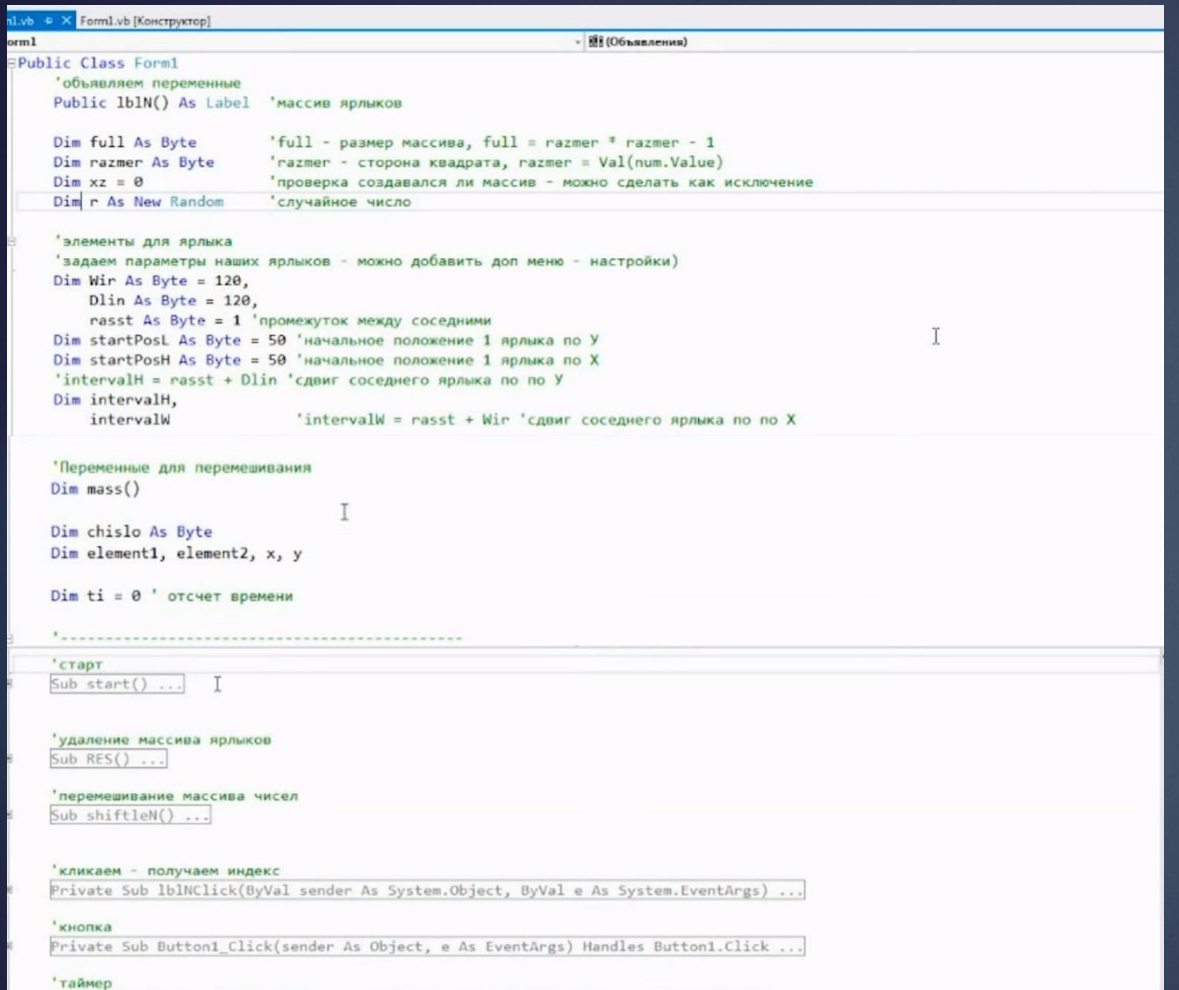

Private Sub Timer1\_Tick(sender As Object, e As EventArgs) Handles Timer1.Tick

 $\bullet$ 

### Затем я перешёл к коду.

#### 'старт  $Sub start()$

intervalW = rasst + Wir 'сдвиг соседнего ярлыка по по X  $intervalH = rasst + Dlin 'cABMF coceABFOP ADJBKR no no Y$  $raxmer = Val(numValue)$ 'razmer - размерность квадрата из нумерации num full = razmer \* razmer - 1 'full - размер массива 'меняем размер массива ReDim 1blN(full) shiftleN() 'располагаем наши ярлыки на форме и задаем им числа For  $i = 0$  To full 'от 0 до последнего элемента  $1b1N(i) = New Label$ 'каждый элемент массива - новый ярлык

Select Case i

Саse 0 To (razmer - 1) '1 строка ярлыков  $1b1N(i)$ .Left = startPosL + i \* intervalW  $1b1N(i)$ . Top = startPosM

- Case (razmer) To (razmer \* 2 1) '2 строка ярлыков  $lblm(i).Left = startPool + (i - raxmer) * intervalW$  $lb1N(i)$ . Top = startPosH + intervalH
- Саse (razmer \* 2) То (razmer \* 3 1) '3 строка ярлыков  $1b1N(i)$ .Left = startPosL + (i - razmer \* 2) \* intervalW  $lb1N(i)$ .Top = startPosH + intervalH \* 2
- Case (razmer \* 3) То (razmer \* 4 1) '4 строка ярлыков  $1b1N(i)$ .Left = startPosL + (i - razmer \* 3) \* intervalW  $1b1N(i)$ .Top = startPosH + intervalH \* 3
- Саse (razmer \* 4) То (razmer \* 5 1) '5 строка ярлыков  $1b1N(i)$ .Left = startPosL + (i - razmer \* 4) \* intervalW  $1b1N(i)$ . Top = startPosH + intervalH \* 4
- Саse (razmer \* 5) То (razmer \* 6 1) '6 строка ярлыков  $1b1N(i)$ . Left = startPosL + (i - razmer \* 5) \* intervalW  $lb1N(i)$ .Top = startPosH + intervalH \* 5 Integer
- Са с (газтег \* 6) То (газтег \* 7 1) '7 с Представляет 32-битовое целое число со знаком.  $1b1N(i)$ .Left = startPosL + (i - razmer \* 6) \* intervalW  $lb1N(i)$ . Top = startPosH + intervalH \* 6 End Select

#### 'текст на наших ярлыках берем из массива mass

 $1b1N(i)$ .Text = mass(i + 1)

'кликаем - получаем индекс элемента AddHandler 1b1N(i).Click, AddressOf 1b1NClick Me.Controls.AddRange(Me.1blN) 'ЭНД --- кликаем - получаем индекс обработка этого события дальше

lblN(i).TextAlign = ContentAlignment.MiddleCenter выравниваем текст по центру lblN(i).Font = New System.Drawing.Font("Arial", 44) 'задаем шрифт  $lbIN(i)$ . ForeColor = Color. Black  $1b1N(i)$ . BackColor = Color. Silver

Задаем фон

 $1b1N(i)$ . Visible = True

"делаем видимыми

'кликаем - получаем индекс элемента AddHandler 1b1N(i).Click, AddressOf 1b1NClick Me.Controls.AddRange(Me.1blN) 'ЭНД --- кликаем - получаем индекс обработка этого события дальше

lblN(i).TextAlign = ContentAlignment.MiddleCenter lblN(i).Font = New System.Drawing.Font("Arial", 44) 'задаем шрифт  $lb1N(i)$ . ForeColor = Color. Black  $1b1N(i)$ . BackColor = Color. Silver

выравниваем текст по центру

задаем фон

 $lb1N(i)$ . Visible = True Me.Controls.Add(lblN(i)) Next

делаем видимыми 'добавляем на форму

T

xz = 1 'регистрируем создание массива ярлыков End Sub

'перемешивание массива чисел Sub shiftleN()

определяем колво элементов - цифр chislo =  $(num.Value)$  ^ 2

ReDim mass(chislo)

'задаем массив последовательных чисел For  $i$  As Integer = 1 To chislo  $mass(i) = i$ Next

' перемешивание

Randomize() For  $i = 1$  To 10000  $x = Int(Rnd() * chislo + 1)$  'Определили случайный элемент массива с номером х  $y = Int(Rnd() * chislo + 1)$  'Определили случайный элемент массива с номером у  $element1 = mass(x)$  $element2 = mass(y)$  $mass(y) = element1$  $mass(x) = element2$ Next

End Sub

"кликаем - получаем инлекс

Private Sub 1b1NClick(ByVal sender As System.Object, ByVal e As System.EventArgs) Dim i As Integer Dim isto4nik, nexts

'Если надо узнать именно индекс в массиве,

'то ищем объект sender

 $i =$  Array. IndexOf(lblN, sender)  $istodnik = lbIN(i)$ . Text

 $nexts = 1blNext.Fext$ 

Задаем условия для нажатого ярлыка If isto4nik = nexts Then 'если номер соответствует цифре в ярлыке 1b1Next.Text тогда 1blN(i).Font = New System.Drawing.Font("Arial", 10) T'ymeньшаем шрифт!!  $1b1N(i)$ . BackColor = Color. Silver  $1b1N(i)$ . Enabled = False If (num.Value) \* (num.Value) > Val(lblNext.Text) Then 'если меньше максимального, то +1  $1b1Next. Text = Val(1b1Next. Text) + 1$ ' и выводим в 1blNext.Text  $2.3e$ "иначе  $1b$ lNext.Text = " $bce$ " Выводим в текст ВСЕ Timer1.Enabled = False останавливаем таймер End If • иначе Else  $t i \leftrightarrow s$  $+5$  cek Me.BackColor = Color.Red • фон красный

 $T$ 

Запомнили значение случайного х-элемента массива Запомнили значение случайного у-элемента массива

'Присвоили случайному х элементу значение у элемента

'Присвоили случайному у элементу значение х элемента

End If

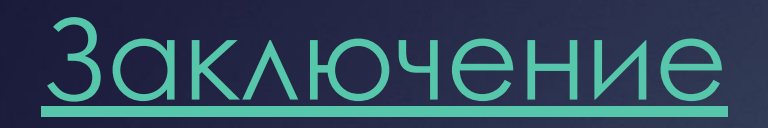

►

► Я считаю, что цель моей проектной работы достигнута, задачи, поставленные в ходе работы выполнены полностью. Этот проект помог мне лучше закрепить теоретические знания и отработать полученные навыки.

## Источники информации

- 1. *Зиганов М. А. Скорочтение. М.: Эксмо, 2008. 224 с*
- 2. Андреев О. А., Хромов Л. Н. «Учитесь быстро читать»
- 3. http://my-day.pro/metodika-tablicy-shulte/
- 4. https://ru.wikipedia.org/wiki/%D0%A2%D0%B0%D0%B1%D0%BB%D0%B8% D1%86%D0%B0\_%D0%A8%D1%83%D0%BB%D1%8C%D1%82%D0%B5
- 5. https://logiclike.com/blog/vnimanie-i-pamyat/shulte-tables
- 6. https://studfiles.net/preview/5949665/
- 7. Информатика и ИКТ. 10 класс. Профильный уровень. Угринович Н.Д.
- 8. Гарнаев Андрей Visual Basic.NET. Разработка приложений; БВХ-Петербург-М.,